# **ТЕСТ - КОНТРОЛЬ (ДЕМО-ВЕРСИЯ)**

Специальность: **34.02.01 Сестринское дело** Дисциплина: **Информационные технологии в профессиональной деятельности** Курс: **2** Полугодие: **2** Время выполнения теста: **60** минут Количество заданий: **30**

# **ТРЕБОВАНИЯ ГОС К ОБЯЗАТЕЛЬНОМУ МИНИМУМУ СОДЕРЖАНИЯ ОСНОВНОЙ ОБРАЗОВАТЕЛЬНОЙ ПРОГРАММЫ**

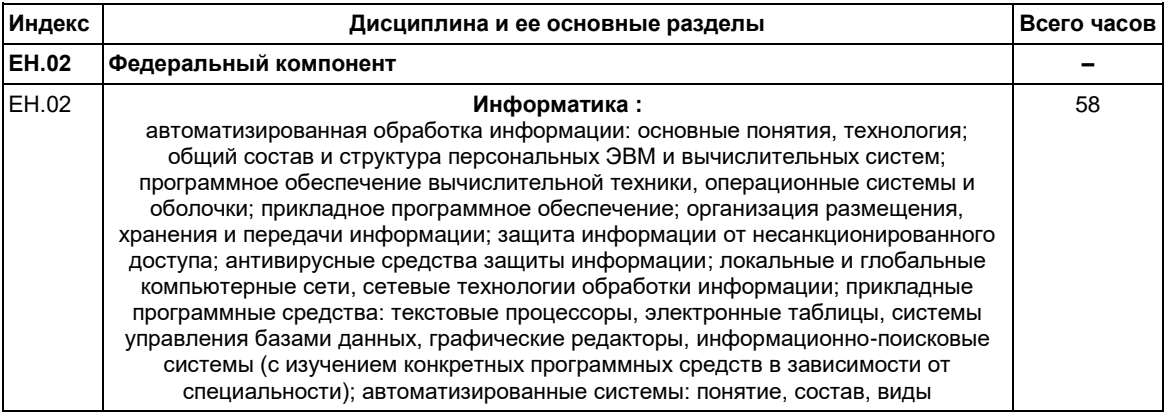

# **ТЕМАТИЧЕСКАЯ СТРУКТУРА АПИМ**

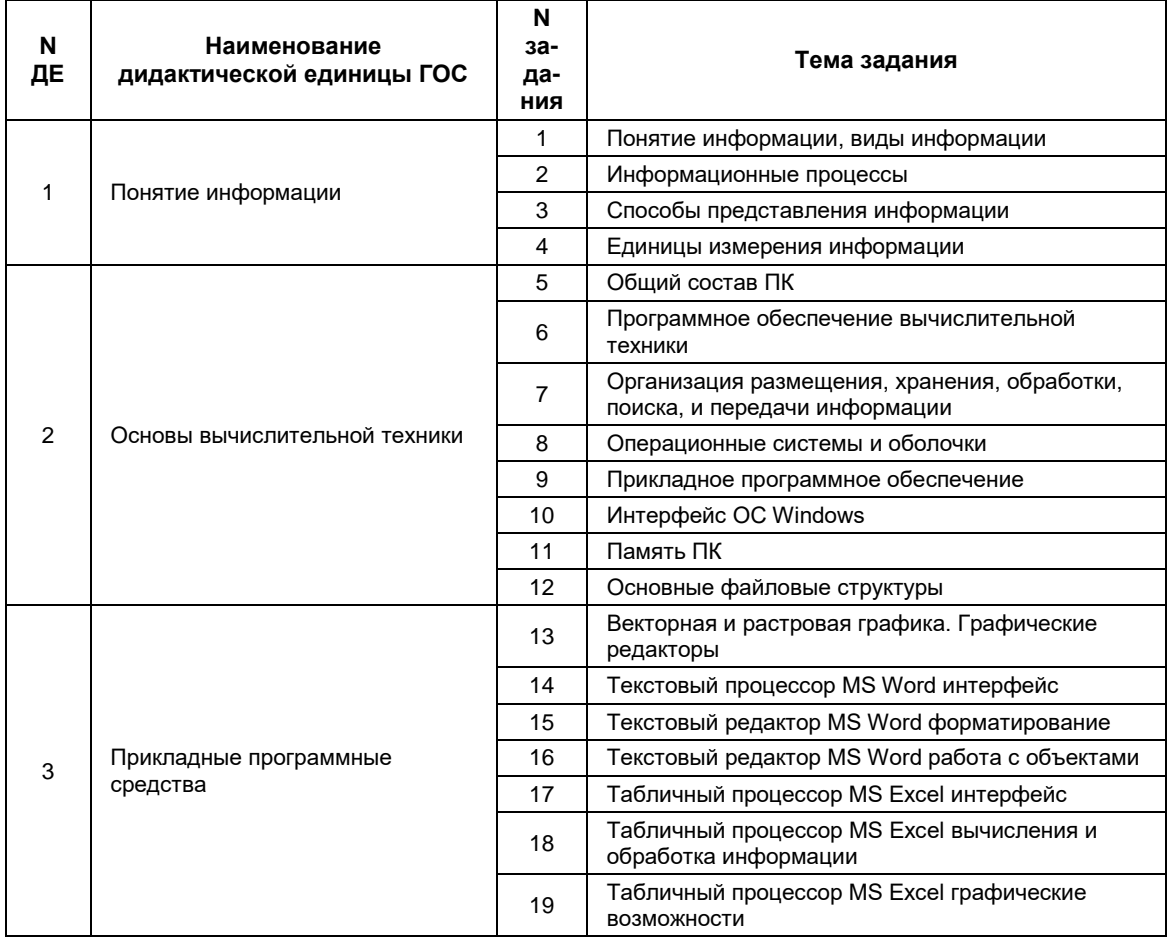

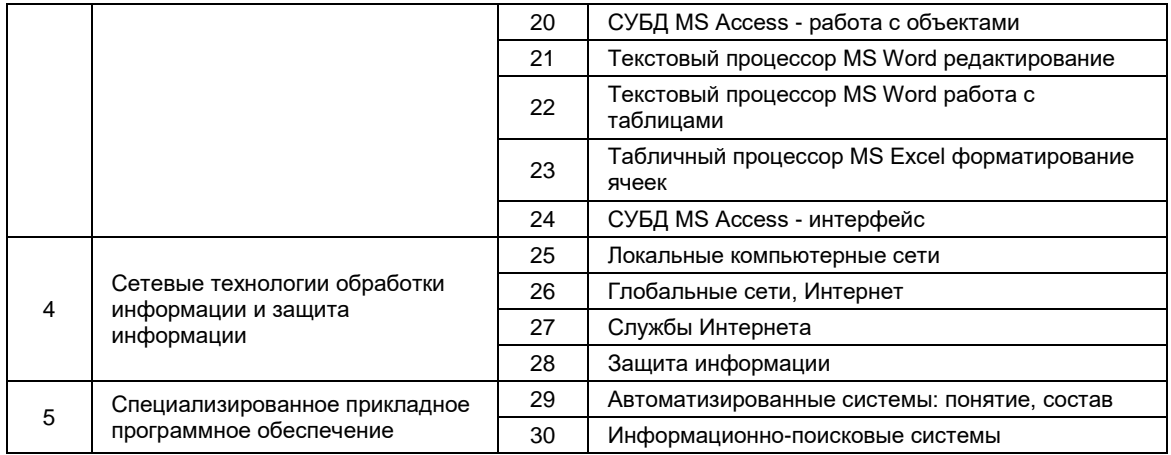

# **ДЕМО-ВЕРСИЯ**

#### Специальность: **34.02.01 Сестринское дело** Дисциплина: **Информационные технологии в профессиональной деятельности** Курс: **2** Полугодие: **2** Время выполнения теста: **60** минут Количество заданий: **30**

**ЗАДАНИЕ N 1** *( - выберите один вариант ответа*)

К визуальной относится информация, которую человек воспринимает с помощью…

#### **ВАРИАНТЫ ОТВЕТОВ:**

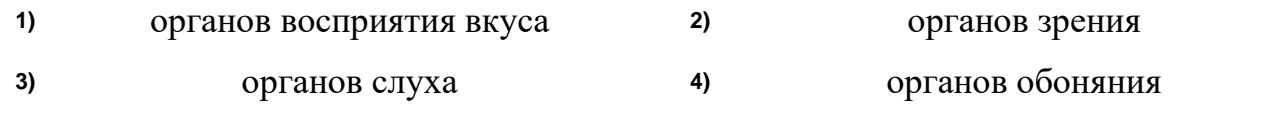

**ЗАДАНИЕ N 2** *( - выберите один вариант ответа*)

Последовательностью информационных процессов, описанных в предложении: «Студент набрал текст реферата на компьютере», является…

#### **ВАРИАНТЫ ОТВЕТОВ:**

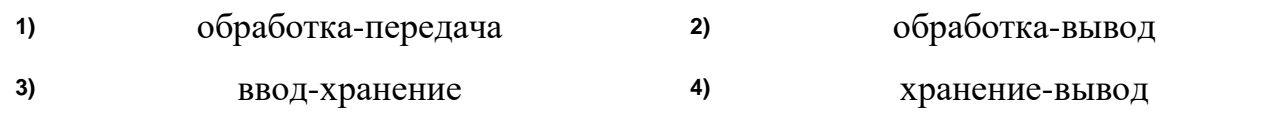

**ЗАДАНИЕ N 3** *( - выберите один вариант ответа*)

Информация не может быть представлена в…

### **ВАРИАНТЫ ОТВЕТОВ:**

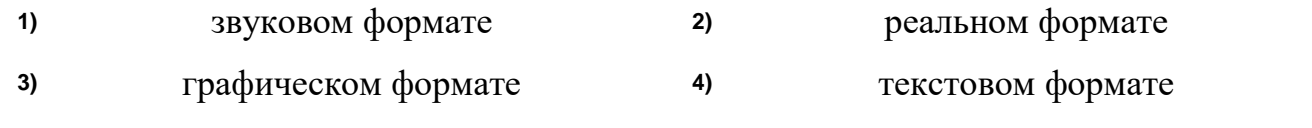

**ЗАДАНИЕ N 4** *( - выберите один вариант ответа*)

# Информационный объем сообщения

# **Ура!\_Началась\_сессия!!**

при однобайтном кодировании составляет…

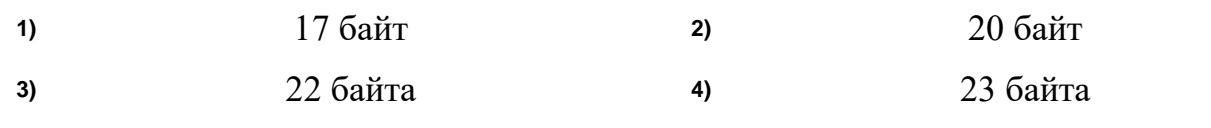

**ЗАДАНИЕ N 5** *( - выберите варианты согласно тексту задания*)

Установите соответствие между устройством и его назначением

- 1. Процессор
- 2. Сопроцессор
- 3. Видеоадаптер
- 4. Шина

### **ВАРИАНТЫ ОТВЕТОВ:**

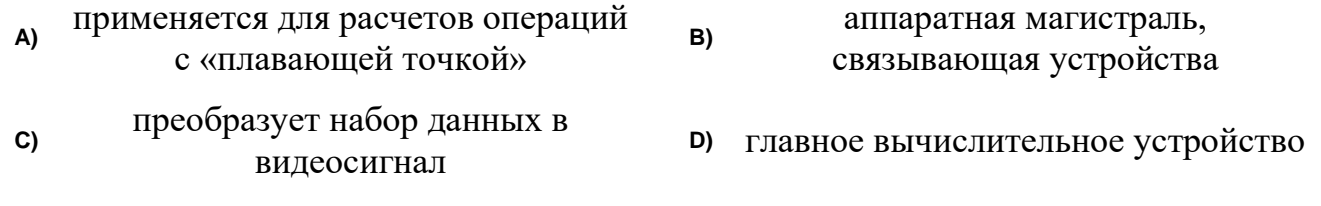

**ЗАДАНИЕ N 6** *( - выберите один вариант ответа*)

Операционные системы, утилиты, программы технического обслуживания относятся к классу программного обеспечения…

### **ВАРИАНТЫ ОТВЕТОВ:**

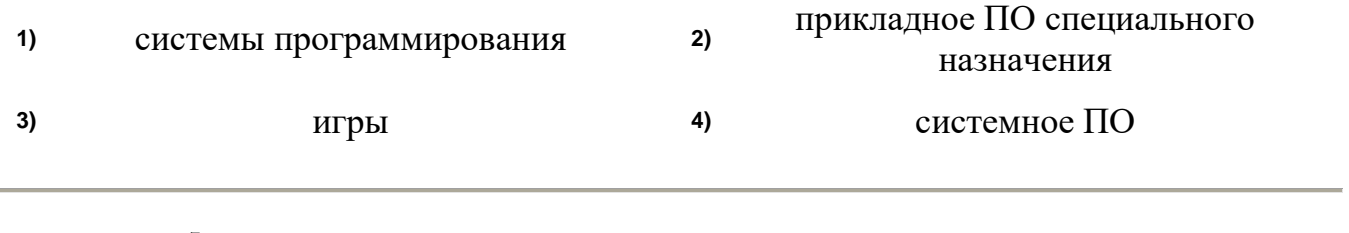

**ЗАДАНИЕ N 7** *( - выберите один вариант ответа*)

Файл – это…

- **1)** текст, распечатанный на принтере **2)** программа или данные на диске
- **3)** программа в оперативной памяти **4)** единица измерения информации
- -

**ЗАДАНИЕ N 8** *( - выберите один вариант ответа*)

Операционная система – это комплекс программ, назначение которого –…

#### **ВАРИАНТЫ ОТВЕТОВ:**

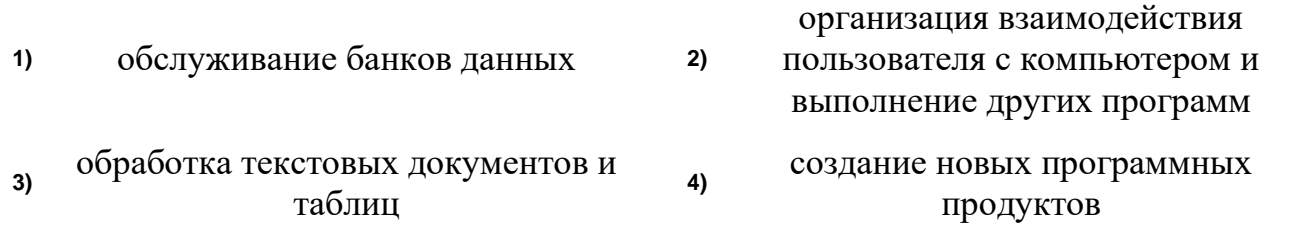

**ЗАДАНИЕ N 9** *( - выберите варианты согласно тексту задания*)

Приведите в соответствие названия программ и виды прикладного программного обеспечения ПК

- 1. Paint
- 2. Microsoft Access
- 3. Microsoft Excel
- 4. WordPad

#### **ВАРИАНТЫ ОТВЕТОВ:**

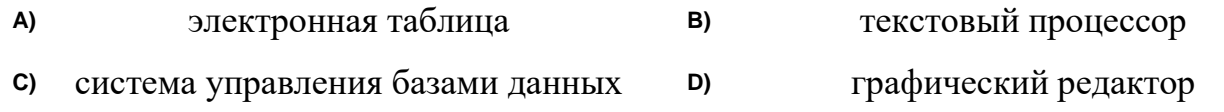

**ЗАДАНИЕ N 10** *( - выберите один вариант ответа*)

# НЕ существует кнопки управления окном…

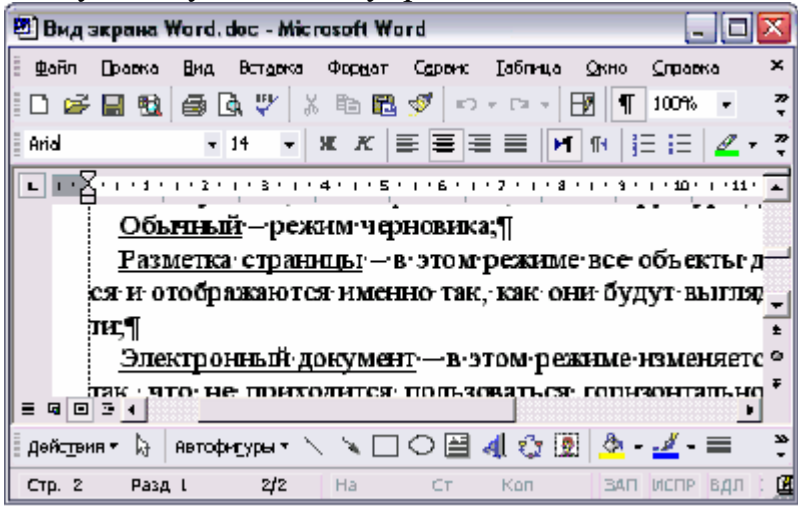

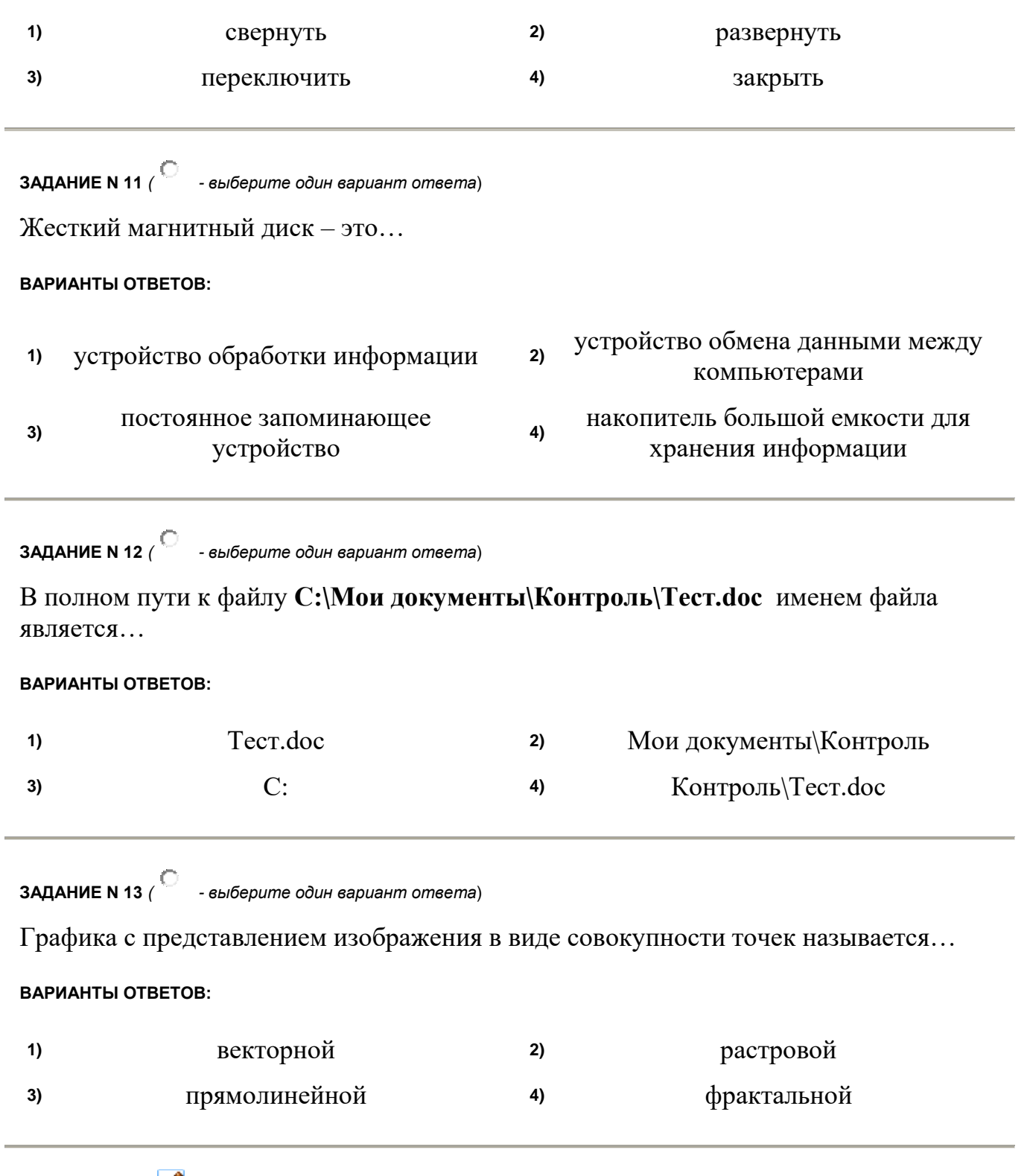

**ЗАДАНИЕ N 14** *( - выберите варианты согласно тексту задания*)

На рисунке отображено окно MS Word. Приведите в соответствие номера и обозначенные этими номерами элементы окна приложения.

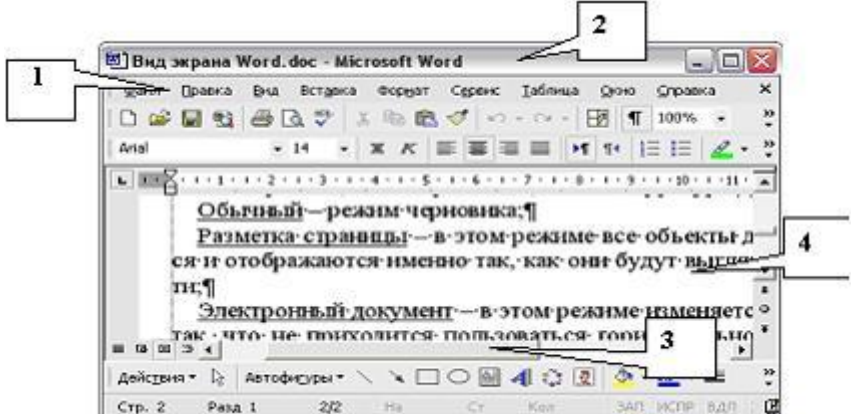

#### **ВАРИАНТЫ ОТВЕТОВ:**

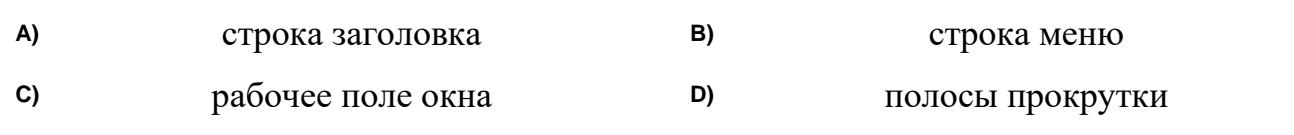

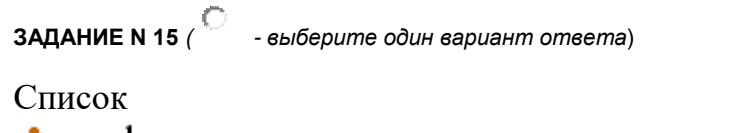

- конфеты;
- мармелад;
- шоколад;
- $\bullet$  вафли.

в MS Word называется…

### **ВАРИАНТЫ ОТВЕТОВ:**

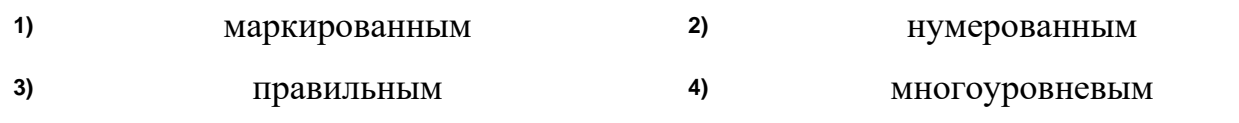

**ЗАДАНИЕ N 16** *( - выберите один вариант ответа*)

# Создать общий заголовок у нескольких столбцов представленной таблицы

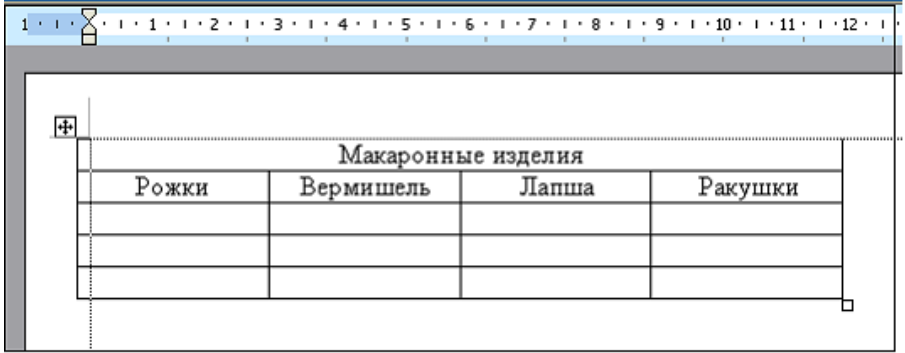

можно следующими действиями…

#### **ВАРИАНТЫ ОТВЕТОВ:**

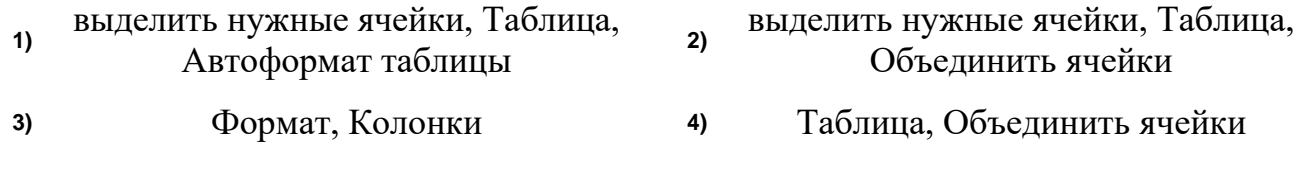

**ЗАДАНИЕ N 17** *( - выберите варианты согласно тексту задания*)

На рисунке отображено окно MS Excel. Приведите в соответствие номера и обозначенные этими номерами элементы окна приложения.

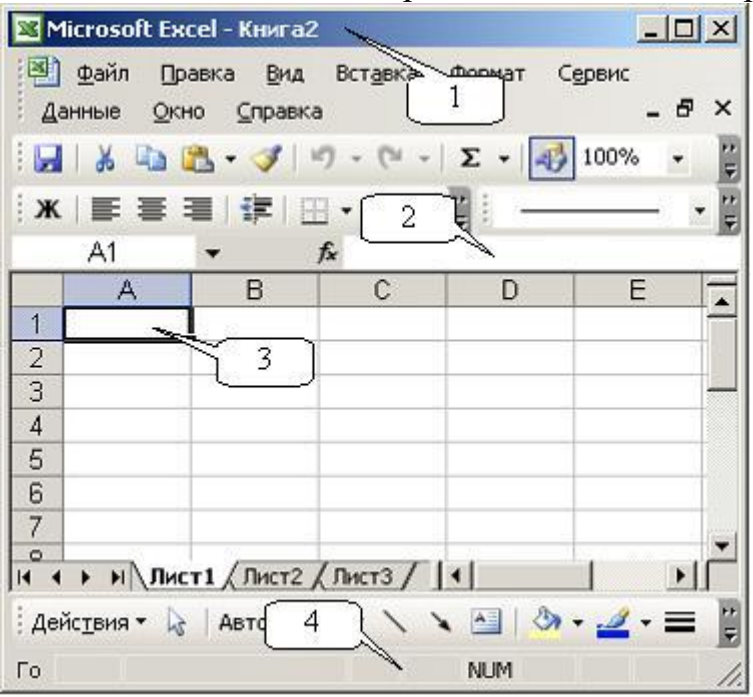

#### **ВАРИАНТЫ ОТВЕТОВ:**

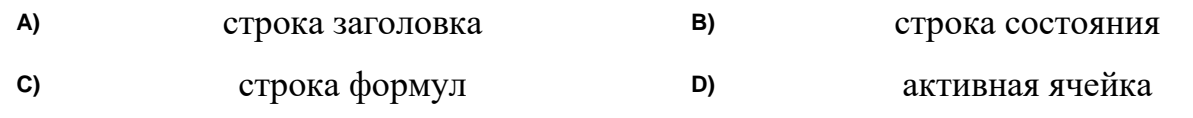

**ЗАДАНИЕ N 18** *( - выберите один вариант ответа*)

Формула, записанная в ячейку С1, при копировании в С2 примет вид…

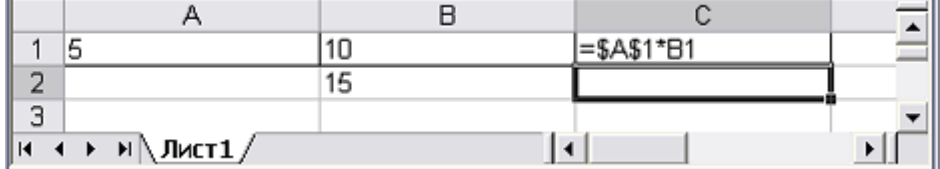

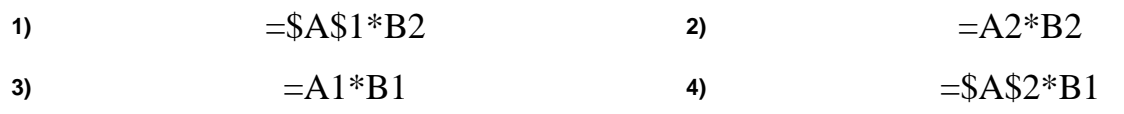

**ЗАДАНИЕ N 19** *( - выберите один вариант ответа*)

В диаграмме MS Excel названием выделенного объекта является…

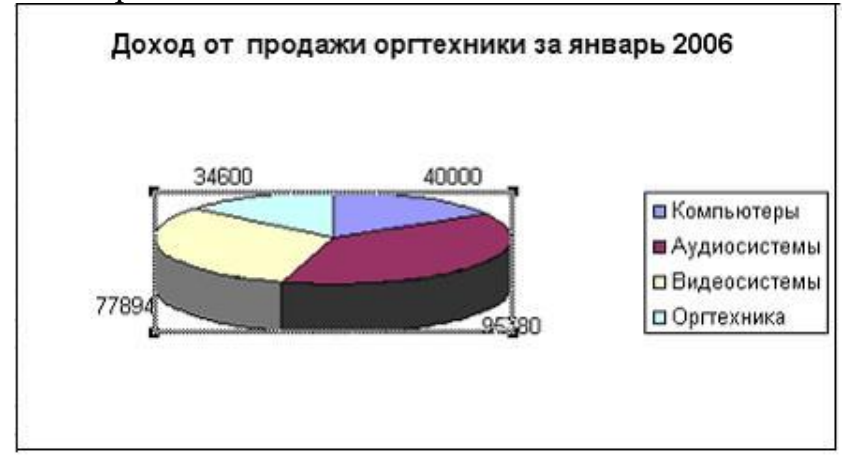

#### **ВАРИАНТЫ ОТВЕТОВ:**

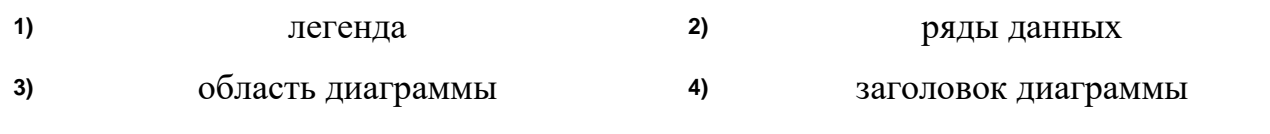

**ЗАДАНИЕ N 20** *( - выберите варианты согласно тексту задания*)

Установите соответствие между названием объектов базы данных и их назначением

- 1. Таблица
- 2. Запрос
- 3. Форма
- 4. Отчет

#### **ВАРИАНТЫ ОТВЕТОВ:**

**A)** предназначен для выдачи данных по определенным параметрам **B)** предназначен для ввода и просмотра данных **C)** предназначен для выдачи данных на экран или печать **D)** предназначен для хранения информации

**ЗАДАНИЕ N 21** *( - выберите один вариант ответа*)

Команды работы с фрагментами текста **Копировать** и **Вставить** в MS Word находятся в меню…

#### **ВАРИАНТЫ ОТВЕТОВ:**

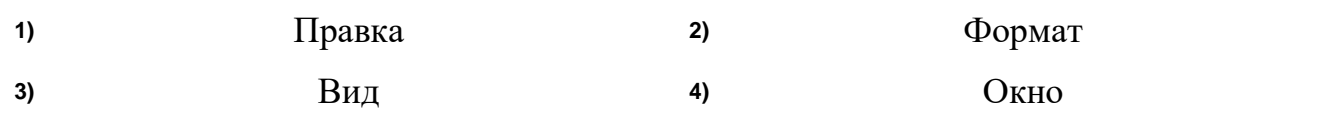

**ЗАДАНИЕ N 22** *( - выберите один вариант ответа*)

Создать таблицу в MS Word с помощью панели инструментов можно кнопкой…

#### **ВАРИАНТЫ ОТВЕТОВ:**

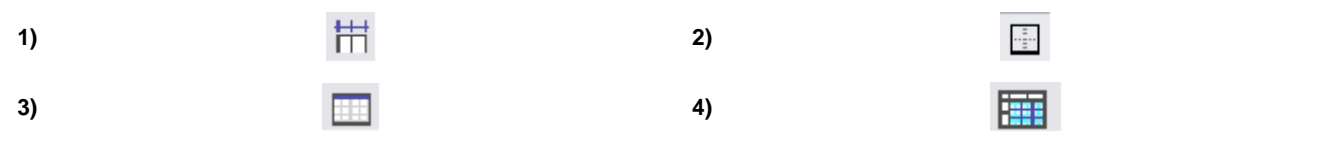

**ЗАДАНИЕ N 23** *( - выберите один вариант ответа*)

Объединить выделенные ячейки в таблице MS Excel можно кнопкой панели инструментов…

#### **ВАРИАНТЫ ОТВЕТОВ:**

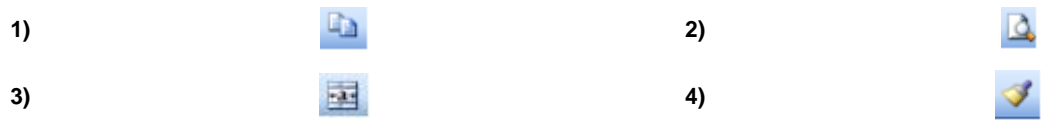

**ЗАДАНИЕ N 24** *( - выберите варианты согласно тексту задания*)

#### Microsoft Access  $\Box$  $\Box$  $X$ файл Правка Вид Вставка Серви Д Справка **Breatone some**  $\| x x y \underline{\delta} \cdot \underline{A} \cdot$ 刚 口后日语白衣之 人名德 10-15-15-12-10 中国 Прокат: база данных (формат Access 2000)  $x$  $\overline{3}$ • Создание таблицы в режине конструктора • Создание таблицы с поношью исстора  $\Box$  /  $\delta$ блицы • Создание теблицы путем ввода денных **∰** Изапрасы  $E$   $0.60$ 2  $\Box$ Формы **Е Прокат дизов P** OTHETH Е Склад **В** Читатели Библиотеки **По страницы** 23 Макросы Группы

На рисунке представлено окно СУБД MS Access.

Приведите в соответствие номера и обозначенные этими номерами элементы окна

приложения.

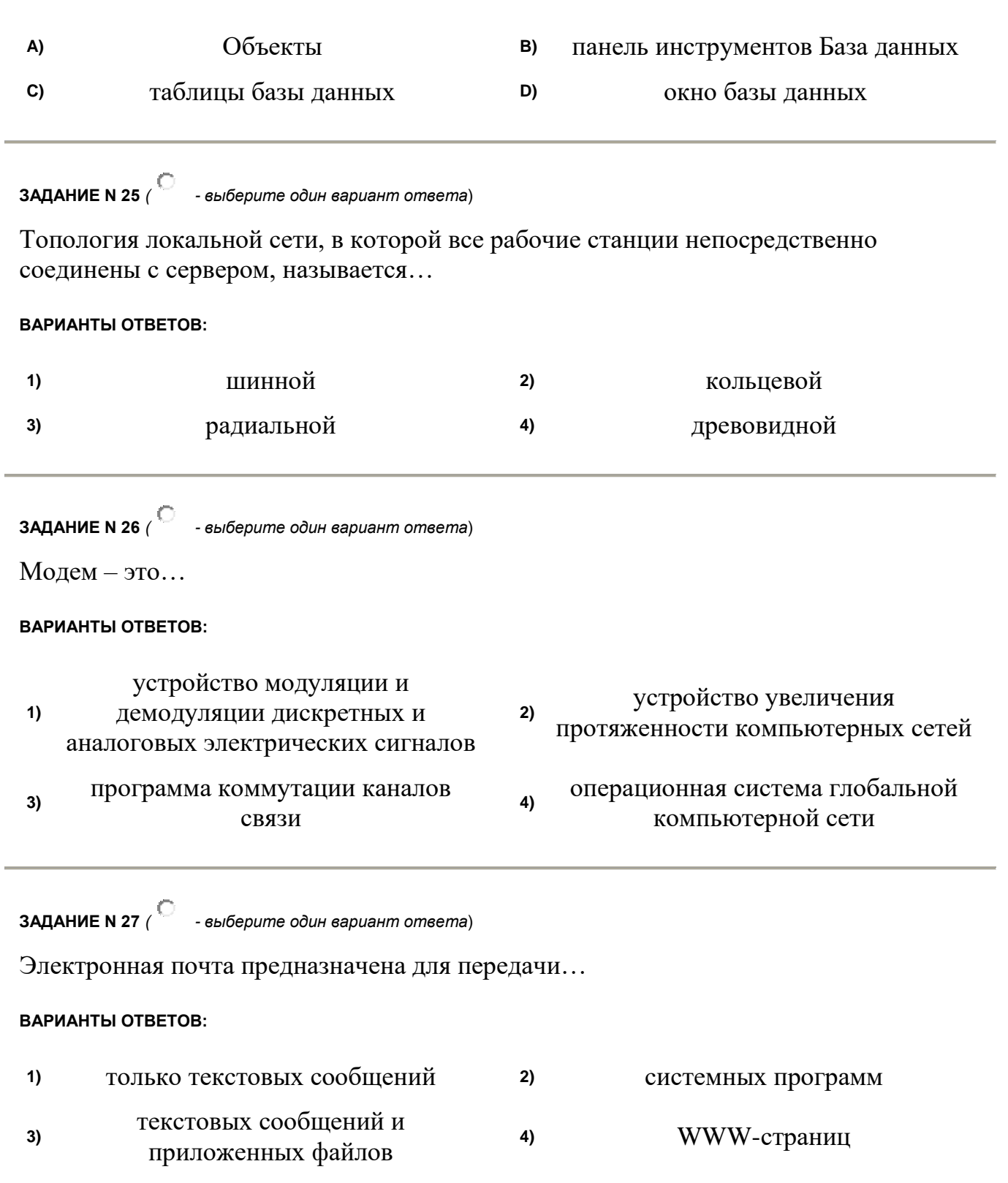

**ЗАДАНИЕ N 28** *( - выберите один вариант ответа*) Файловые вирусы поражают… **ВАРИАНТЫ ОТВЕТОВ: 1)** системные области компьютера **2)** программы на внешних носителях памяти **3)** оперативную память **4)** аппаратную часть компьютера **ЗАДАНИЕ N 29** *( - выберите один вариант ответа*) Интегрированная автоматизированная система образуется… **ВАРИАНТЫ ОТВЕТОВ: 1)** из отдельных систем и комплексов, объединённых в единую систему **2)** на базе Интернет **3)** на основе определённой базы данных **4)** на системных разработках фирмы Microsoft **ЗАДАНИЕ N 30** *( - выберите один вариант ответа*) К справочно-правовым системам относятся… **ВАРИАНТЫ ОТВЕТОВ: 1)** корпоративные базы данных **2)** «Гарант», «Консультант Плюс» **3)** АРМ – автоматизированные рабочие места **4)** «1С Бухгалтерия», «1С Предприятие»